# **FLIPPER TUTORIAL FOR SAGE DAYS 96**

## SAUL SCHLEIMER

**Exercise 0.1.** Make sure that flipper is installed into your copy of Sage. There are instructions on the wiki:

<https://wiki.sagemath.org/days96>

Mark Bell (the author of flipper) gives instructions for installing flipper into python, and much more, here:

## <http://flipper.readthedocs.io/en/latest/>

Once you have installed flipper, start a Sage session and type import flipper at the prompt.

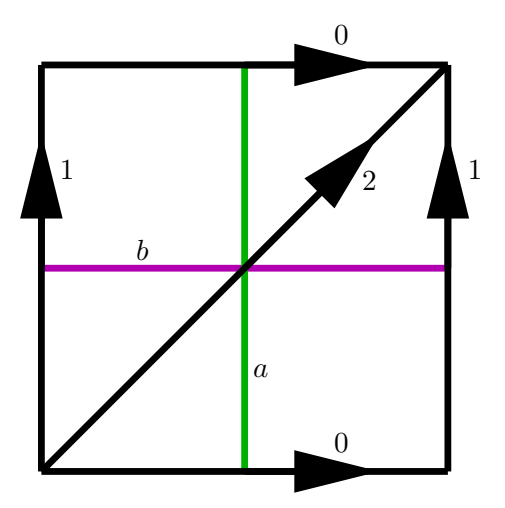

<span id="page-0-0"></span>FIGURE 0.2. The standard triangulation of the (once-punctured) torus. The vertical and horizontal lines indicate the core curves for the two (left) Dehn twists built in Exercise [0.4](#page-1-0).

**Exercise 0.3.** Under the hood, flipper works with triangulated surfaces and flip sequences. In this exercise we will build, inside of flipper, the once-punctured torus shown in Figure [0.2](#page-0-0). A triangulation in flipper is a list of triangles. A triangle in flipper is a three-tuple of oriented edges, ordered counter-clockwise. So now we can create a once-punctured torus by typing:

 $T = \text{flipper.create_traingulation}([0r, 1r, -2r), (2r, -0r, -1r)])$ 

```
Date: August 15, 2018.
```
Public domain dedication: <https://creativecommons.org/publicdomain/zero/1.0/>.

#### 2 SCHLEIMER

(The letter r forces an int instead of an Integer.) Before we get started, it will be very useful to skim the methods of T, by typing T, then a period, and hitting tab.

- Check the genus, Euler characteristic, and number of unfilled vertices of  $T$ . (These methods are constants, not functions.)
- To be absolutely sure you have entered the surface correctly, check that its isomorphism signature is cPbbde.
- Check that the triangulation T is isomorphic to the triangulation of the "equipped triangulation" from  $S = \text{flipper.load('S 1 1').}$

<span id="page-1-0"></span>**Exercise 0.4.** A measured lamination on T is represented in flipper as the list of its geometric intersection numbers with the edges of T. For example, typing a  $lam = Tu1amintion([1, 0, 1])$  builds the curve  $a$ .

- *•* Build b\_lam, the lamination representing the curve *b*.
- Flipper gives a\_lam a kind of orientation; it records the algebraic intersections of a\_lam with the (oriented!) edges of T. Type a\_lam.algebraic to find these.
- *•* Typing a = a\_lam.encode\_twist() builds the left Dehn twist about *a*. Do the same thing for *b*. We can compose a and b by concatenating and taking powers. Define rho  $= a * b$ . Use flipper to check that rho is periodic of order six.
- Mapping classes act on laminations. Define hyp =  $\text{rho}^3$ . Use "==" to check that  $hyp(a_1am)$  is *not* the same as  $(hyp^2)(a_1am)$ ; the latter is the same as a\_lam.
- What happens if you type hyp<sup>2</sup>(a\_lam)? Why?
- For background on the "Alexander method" see [\[Section 2.3, Farb-Margalit\]](https://books.google.ca/books?id=FmRMgAV8JwoC). Use this and flipper to check that hyp is the hyperelliptic element: that is, it acts on the torus as a 180 degree rotation.
- Set B = b.inverse() and fib = a\*B. Check that fib is pseudo-Anosov and find its dilatation.

**Exercise 0.5.** We now record of our work in an *equipped triangulation*:

```
lams = \{ 'a': a lam, 'b': b lam \};maps = \{ 'a': a, 'b': b, 'rho': rho, 'hyp': hyp, 'fib': fib;TE = flipper.kernel.EquippedTriangulation(T, lams, maps)
```
Type TE at the prompt to see what it contains. We can now use strings to describe mapping classes. Check that  $f = TE$  mapping class('(ab)<sup> $\epsilon$ </sup>) gives the identity.

<span id="page-1-1"></span>**Exercise 0.7.** We now turn to a more complicated example.

- *•* Build the L-shaped surface shown in Figure [0.6,](#page-2-0) and call it L. Remember that you need to use raw numbers, of the form 0r, 1r, and so on. Check your work; this triangulation has isomorphism signature gvLQffeeaead.
- *•* Build the laminations *a, b, c, d* shown in Figure [0.6](#page-2-0), their associated left Dehn twists, and their inverses. Check that all pairs of twists with disjoint

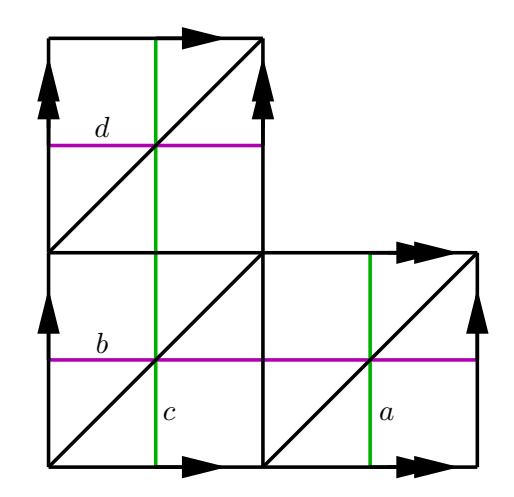

<span id="page-2-0"></span>FIGURE 0.6. An L-shaped surface, with boundary edges identified by translation as indicated. The four curves of interest are labelled *a, b, c, d*.

support commute. Check that rho =  $a * c * b * d$  is periodic of order ten. Check that  $hyp = rho^5$  is the hyperelliptic element; you will need to compute the number of fixed points by hand.

- The Thurston-Veech construction guarantees that h pent =  $a*c*B*D$  is pseudo-Anosov. Compute its dilatation.
- Store the triangulation L, the laminations, and all of these mapping classes in an equipped triangulation LE.

**Exercise 0.8.** We now start to extract flat structures from flipper. Type

fib = TE.mapping\_class('fib')

to recover the Fibonacci mapping class from Exercise [0.4](#page-1-0). The FlatStructure

fibflat = fib.flat\_structure()

contains a new triangulation T\_fib = fibflat.triangulation. It also contains a dictionary edge vectors; the keys are edges of T\_fib and the values are *holonomies*. Edges can be a bit tricky to get at, so here are two different ways:

```
e_0 = T_fib.edge_lookup[0]; # the zeroth edge
e_2 = T_fib.triangles[1].edges[1] # the second edge
```
So fibflat.edge\_vectors[e\_0] is the holonomy of e\_0. The *x* and *y* coordinates have type:

### flipper.kernel.numberfield.NumberFieldElement

To convert these to something Sage understands, you can use the code found here:

#### 4 SCHLEIMER

[http://wiki.sagemath.org/days96?action=AttachFile&do=get&target=flipper\\_](http://wiki.sagemath.org/days96?action=AttachFile&do=get&target=flipper_nf_conversion.py) [nf\\_conversion.py](http://wiki.sagemath.org/days96?action=AttachFile&do=get&target=flipper_nf_conversion.py)

- Add the conversion function to your Sage session and extract the complex holonomies of all three edges.
- *•* Flipper's flat structures can deal with half-turn surfaces; thus the holonomies of the edges necessarily live in  $\mathbb{C}/\{\pm 1\}$ . Note that edges do have a well defined *slope*: positive, vertical, negative, or horizontal. Write a function in Sage that, given a flat structure and an edge, computes the slope.
- Write a function in Sage that, given a flat structure and a triangle, draws the corresponding euclidean triangle. The edges should be coloured red, green, blue, or purple as their slopes are positive, vertical, negative, or horizontal.
- In Sage, draw the layout of fibflat.

**Problem 0.9.** A flipper flat structure is *abelian* if and only if the holonomies can be consistently lifted to C. Write code in Sage that detects this and, when abelian, computes a lift.

**Exercise 0.10.** We now consider the more difficult example LE from Exercise [0.7](#page-1-1) Before we get started, recall that a rectangle *R* with width *w* and height *h* has *modulus*  $Mod(R) = w/h$ . If we glue the top of R to the bottom, we obtain an *flat annulus A*. We again define  $Mod(A) = w/h$ . The width of *A* is the distance between its boundaries while the height is the length of its core curve.

• In Sage, draw the layout of the flat structure

pentflat =  $h$  pent.flat structure()

- *•* The flat structure decomposes as a union of two annuli *A* and *C* with core curves *a* and *c*. Compute the moduli of *A* and *C*. Deduce that the multitwist a\*c acts as a shear on the flat structure.
- Show that this flat structure is, up to an element of  $SL(2, \mathbb{R})$ , the doubled pentagon.
- Show that  $a * c$  and  $b * d$  generate the Veech group.